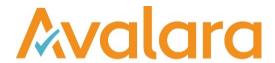

# VAT Reporting v19.3.3

# Release Note

Avalara may have patents, patent applications, trademarks, copyrights, or other intellectual property rights governing the subject matter in this document. Except as expressly provided in any written license agreement from Avalara, the furnishing of this document does not give you any license to these patents, patent applications, trademarks, copyrights, or other intellectual property.

© 2015 Avalara, Inc. All rights reserved.

Avalara, AvaTax, AvaTax Calc, AvaTax Returns, AvaTax Certs, AvaTax Local, AvaLocal, AvaTax POS, AvaPOS, AvaRates, TrustFile, BPObridge, Laserbridge+, Sales TaxII, Sales TaxPC, SalestaxPC+, StatetaxII, and StatetaxPC are either registered trademarks or trademarks of Avalara, Inc. in the United States or other countries.

All other trademarks are property of their respective owners.

#### Overview

This release note incorporates all the changes included in 19.3.1, 19.3.2 and 19.3.3; this was done because an issue was found in the VAT Return History table migration which resulted in us removing 19.3.1 and 19.3.2 from the official release portal.

In this combined release, we have introduced the new country Bahrain, updated the Inbox Monitor Service and added MTD for agents.

### **VAT Return History Table**

In the 19.3.1 release, we made an update to the VAT Return History table, which included a migration to a new table structure. One of our customers reported that they have data which isn't typical, and in that scenario the 19.3.1 migration would remove data which they wanted to retain.

The data issue is caused when a user saves a VAT Return more than once, for the same Country and Period and frequency; overruling the pop-up warnings. For example, saving and approving the PDF return for AT for period 2019-01-01 to 2019-01-31, as a Monthly return, closing the save dialog screen; then saving and approving the XML (for the same period), acknowledging the period already closed message, and saying "No" to the "Delete old VAT Return data" pop-up. This will create two closed returns for the same period, with different formats. In the 19.3.1 version of the migration these two records would be merged to one - we have updated the migration to include the DateSaved field to determine each unique record to migrate.

We expect that users will only approve a single format for a period, and if this is the case then the migration in version 19.3.1 will work correctly. However, if you do approve multiple formats of return, you must migrate on 19.3.3

#### Inbox Monitor Service

In this release we have updated the Inbox Monitor Service. The previous version was 1.3.0 and we have moved it up to version 19.3.1 to be consistent with our release numbering for all our products.

In 19.3.1 we have updated the monitor service to use .NET Framework version 4; and we have implemented changes to improve the stability of the monitor and added increased logging options.

See references in the change log for more detailed information: VR-4587, VR-5525, VR-5425, VR-5426, VR-5501

### New Bahrain VAT Return, PDF 2019 and mappings.

We have added the Bahrain VAT Return with the following criteria:

Start date: 1 January 2019

Return periodicity:

- Monthly
- Quarterly
- Use own dates

### Mappings:

Unless stated, Credit notes (CN's) have been mapped to the same box as the issued or received invoices.

Standard rated sales (Tax base 1 1, VAT amount 1 3) - CN's mapped to same boxes

• ID 646 - Trade goods

© Avalara Inc. All rights reserved. Page 2 of 17

- ID 668 Self-supply trade goods
- ID 670 Self-supply service
- ID 804 Service
- ID 808 Capital goods
- ID 818 Self-supply use of goods
- ID 870 Self-supply capital goods
- ID 2483 Supply domestic Not available on VR through Wizard
- ID 2643 Supply domestic B2C Not available on VR through Wizard

Sales to registered taxpayers in other GCC countries (Only to be used when all GCC countries apply VAT). Tax base mapped to box 2 1

• ID 4398 to ID 4409 (invoices and CN's)

Sales subject to domestic reverse charge mechanism (tax base 3\_1)

ID 688 Supply domestic reverse charge supplier established MS supply

Zero rated domestic sales - article 67, 68, 69 to article 80 (tax base 4\_1)

- ID 590 Supply VAT warehouse
- ID 626 Supply domestic trade good
- ID 650 Supply supply domestic
- ID 696 Supply international institution trade good
- ID 698 Supply not international institution trade good
- ID 700 Supply customs warehouse -trade good
- ID 898 Supply capital good international institution
- ID 900 Supply capital good non-international institution
- ID 1218 Supply gold
- ID 2451 Supply VAT warehouse service
- ID 2459 Supply domestic international institution -service
- ID 2461 Supply domestic not international institution service
- ID 2463 Supply customs warehouse service

### Exports (tax base 5 1)

- ID 588 Export trade goods
- ID 892 Export Capital goods
- ID 1426 Deemed export trade goods Not available on VR through Wizard

© Avalara Inc. All rights reserved. Page **3** of **17** 

• ID 1428 Deemed export - capital goods - Not available on VR through Wizard

### Exempt sales (tax base 6\_1)

- ID 708 Supply exempt 0 deduction trade good
- ID 810 Supply exempt 0 deduction capital good
- ID 2465 Supply exempt 0 deduction produced good
- ID 2467 Supply exempt 0 deduction service
- ID 2493 Supply exempt 0 deduction trade goods
- ID 2495 Supply passenger car exempt 0 deduction Not available on VR through Wizard
- ID 2497 Supply exempt 0 deduction registration duty capital good Not available on VR through Wizard
- ID 2499 Supply exempt 0 deduction registration duty trade good Not available on VR through Wizard

### Standard rated domestic purchases (tax base8 1 VAT amount 8 3)

- ID 124 Standard rate capital goods
- ID 126 Standard rate trade goods
- ID 128 Standard rate miscellaneous goods
- ID 524 Real estate service self supply capital goods
- ID 526 Real estate service self supply miscellaneous goods
- ID 528 Self supply capital goods
- ID 530 Self supply miscellaneous goods
- ID 532 Self supply miscellaneous service
- ID 4366 Domestic miscellaneous service

### Imports subject to VAT (tax base 9\_1, VAT amount 9\_3)

- ID 534 Import standard rate capital goods
- ID 536 Import standard rate trade goods
- ID 538 Import standard rate miscellaneous goods

Imports subject to VAT accounted through Reverse charge (tax base 1 1 and 10 1; VAT amount 1 3 and 10 3)

- ID 362 Import Capital good standard rate
- ID 364 Import trade good standard rate
- ID 366 Import miscellaneous good standard rate
- ID 1182 Import miscellaneous goods

Purchases subject to domestic reverse charge mechanism (tax base 1\_1 and 11\_1; VAT amount 1\_3 and 11\_3)

• ID 1258 Purchase domestic reverse charge - trade good

© Avalara Inc. All rights reserved. Page 4 of 17

- ID 1260 Purchase domestic reverse charge miscellaneous goods
- ID 1262 Purchase domestic reverse charge capital good
- ID 46 Purchase service reverse charge capital good EU supplier
- ID 48 Purchase service reverse charge capital good Non-EU supplier
- ID 50 Purchase service reverse charge trade good EU supplier
- ID 52 Purchase service reverse charge trade good Non-EU supplier
- ID 54 Purchase service reverse charge miscellaneous good EU supplier
- ID 56 Purchase service reverse charge miscellaneous good Non-EU supplier
- ID 2607 Purchase service non-EU supplier reverse charge

Purchases from non-registered suppliers, zero rated/ exempt purchases (tax base 12 1)

- ID 100 Purchase domestic exempt/zero rated capital good
- ID 102 Purchase domestic exempt/zero rated trade good
- ID 104 Purchase domestic exempt/zero rated miscellaneous good
- ID 464 Purchase self-supply exempt/zero rated capital good
- ID 466 Purchase self-supply exempt/zero rated miscellaneous good
- ID 468 Purchase self-supply exempt/zero rated miscellaneous service
- ID 916 Purchase domestic exempt 0 deduction capital good
- ID 918 Purchase domestic exempt 0 deduction trade good
- ID 920 Purchase domestic exempt 0 deduction miscellaneous good
- ID 4370 Purchase domestic exempt/zero rated miscellaneous service

Adjustments - combination ID's used not mapped to a transaction ID. Tax base appears in column 2.

We haven't automatically mapped any transaction ID to the Adjustment column boxes. These boxes can be mapped on the transaction ID's by going on "data"/ "reporting combinations" adding a new transaction ID, click on the transaction ID once added and under basic properties change the combination ID or Combination ID credit to one of the following:

- Standard rated sales
  - o 1001 Invoice
  - o 1101 CN
- Sales to registered taxpayers in other GCC states (not to be used until all GCC countries implement VAT)
  - o 1002 Invoice
  - o 1102 CN
- Sales subject to domestic reverse charge mechanism
  - o 1003 Invoice

© Avalara Inc. All rights reserved. Page 5 of 17

- o 1103 CN
- Zero rated domestic sales
  - o 1004 Invoice
  - o 1104 CN
- Exports
  - o 1005 Invoice
  - o 1105 CN
- Exempt sales
  - o 1006 Invoice
  - o 1106 CN
- Standard rated domestic purchases
  - o 1008 Invoice
  - o 1108 CN
- Imports subject to VAT paid at customs
  - o 1009 Invoice
  - o 1109 CN
- Imports subject to VAT accounted through the reverse charge mechanism
  - o 1010 Invoice
  - o 1110 CN
- Purchases subject to domestic reverse charge mechanism
  - o 1011 Invoice
  - o 1111 CN
- Purchases from non-registered suppliers, zero rated/exempt purchases
  - o 1012 Invoice
  - o 1112 CN

Transactions with a 0% rate (not zero rated).

Operations that have a zero rate 0% have been indicated with -9999 (does not exist) as in BH there is no 0% rate. What exists in BH are zero rated transactions (exempt with right to deduct).

Transactions are marked with -9999 as they don't exist in BH:

- Middle rate (M)
- Intermediate rate (T)
- Extra Low (L)
- Reduced rate (R)
- Ultra reduced (U)
- Other rate (X)

© Avalara Inc. All rights reserved. Page 6 of 17

Transactions outside the territory of Bahrain and operations within a VAT group:

- Marked as 0 not reported (outside the territory of Bahrain):
  - o ID 2
  - o ID 4
  - o ID 6
  - o ID 704
  - o ID 706
- VAT group (out the scope of VAT) Article 38 Executive regulations:
  - ID 2006
  - ID 2008
  - ID 2579 Not available on VR through Wizard
  - ID 2581 Not available on VR through Wizard

Keep out of VAT reporting ID's with combination -88888

• ID 4376 + ID 4378 (CN's mapped on same code)

User fields:

We have added the following user fields that are also marked as "other boxes" so that the information can be stored:

- Box 15 3 = VAT amount
- Box 16\_3 = VAT amount

Automated boxes and formulas added to the return:

- Box 7 the formula has been set as:
  - o Tax Base 7\_1= 1\_1+2\_1+3\_1+4\_1+5\_1+6\_1
  - o Tax base 7\_2= 1\_2+2\_2+3\_2+4\_2+5\_2+6\_2
  - VAT amount 7\_3=1\_3
- Box 13 the formula has been set as:
  - Tax base 13\_1 = 8\_1+9\_1+10\_1+11\_1+12\_1
  - $\circ$  Tax base 13\_2 = 8\_2+9\_2+10\_2+11\_2+11\_2
  - VAT Amount 13 3 = 8 3+9 3+10 3+11 3
- Box 14 the formula has been set as:
  - o VAT Amount 14 3 = 7 3 13 3
- Box 17 the formula has been set as:
  - o VAT Amount 17\_3 = 14\_3+15\_3 -16\_3

© Avalara Inc. All rights reserved. Page **7** of **17** 

# Change Log

| Ref     | Description                                                                                                    |
|---------|----------------------------------------------------------------------------------------------------|
| VR-5849 | In the 19.3.1 release, we made an update to the VAT Return History table, which included a migration to a new table structure. One of our customers reported that they have data which isn't typical, and in that scenario the 19.3.1 migration would remove data which they wanted to retain.                                                                                                    |
|         | The data issue is caused when a user saves a VAT Return more than once, for the same Country and Period and frequency; overruling the pop-up warnings. For example, saving and approving the PDF return for AT for period 2019-01-01 to 2019-01-31, as a Monthly return, closing the save dialog screen; then saving and approving the XML (for the same period), acknowledging the period already closed message, and saying "No" to the "Delete old VAT Return data" pop-up. This will create two closed returns for the same period, with different formats. In the 19.3.1 version of the migration these two records would be merged to one - we have updated the migration to include the DateSaved field to determine each unique record to migrate. |
|         | We expect that users will only approve a single format for a period, and if this is the case then the migration in version 19.3.1 will work correctly. However, if you do approve multiple formats of return, you must migrate on 19.3.3.                                                                                                    |
| VR-5768 | Database - We have improved the logic implemented in 19.3.1 when migrating the VAT Return History table. Previously some of our users experienced errors when upgrading due to unexpected NULL values in certain fields. We have now improved the migration logic so that these values are converted prior to upgrade.                                                                                                    |
| VR-5711 | MTD - We have removed the environment options from our MTD screens. The HMRC sandbox has very limited functionality which based on feedback from customers is more unhelpful and confusing than it is useful.                                                                                                    |
|         | VAT Reporting requires access to the HMRC web services if you are using MTD. If VAT Reporting is running behind a firewall, then the following address must be allowed:                                                                                                    |
| VR-5658 | https://api.service.hmrc.gov.uk  The web services are running on https port 443.                                                                                                    |
|         | ESGC - Modelo 420 Yearly return - PDF - We have added the 6.5% rate pre-populated in column "Tipo de                                                                                                    |
| VR-5644 | Gravamen %" for quarters after January 2019. Before this improvement the rate applicable before 1 January 2019 (7%) was drawn in the forms also for periods starting after January 2019.                                                                                                    |
|         | In addition, we have improved the PDF version by removing one user field that was duplicated (no activity / NIL return).                                                                                                    |
| VR-5643 | ESGC - Q Return form 420 PDF - We have removed a duplicate user field.                                                                                                    |
| VR-5639 | LU - Monthly VAT Return - PDF - We have improved the return by making the period date (month + year) dynamic.                                                                                                    |

© Avalara Inc. All rights reserved. Page **8** of **17** 

| Ref                | Description                                                                                                    |
|--------------------|----------------------------------------------------------------------------------------------------|
| VR-5629            | Reporting Combinations - it is possible to use user defined mappings when a combination id and credit combination id are set to 0. Previously it was also possible to set user defined mappings if only 1 of these ids was set to 0. This caused issues and now the application requires both to be set to 0 in order to use user defined mappings. |
| VR-5623            | We found that if a user tried to save some of the application's returns for an old period (~2009) it would display an error. This has been fixed.                                                                                                    |
| VR-5613            | NL - Intrastat - The threshold for declaring arrivals, have been updated to the new value 800,000 EUR in 2019 (from 1,000,000 EUR in 2018). For dispatches, the sales declaring thresholds has also been updated to the new value 1,000,000 EUR in 2019 (from 1,200,000 EUR in 2018).                                                               |
| VR-5609<br>VR-5608 | BH – VAT Return – PDF 2019 and mappings - We have added the Bahrain VAT Return with the criteria listed in the overview section found at the start of this document.                                                                                                    |
|                    | MY - SST Return - Mappings - We have updated some mappings and combinations with start date 1 January 2019:                                                                                                    |
|                    | Box 13a (VAT Amount) - Tax deduction from credit note - (positive amount)                                                                                                    |
| VR-5584            | The following transaction IDs for Credit notes are mapped: IDs 643, 647, 795, 807, 809, 851. The combinations used are 101, 301 and 302.                                                                                                    |
|                    | Box 13b (VAT Amount) - Sales tax deduction - (positive amount) If the user wants to use this box they need to change the combination number to 303                                                                                                    |
|                    | Box 13c (VAT Amount) - Service tax deduction - (positive amount) If the user customer wants to use this box they need to change the combination number to 304.                                                                                                    |
|                    | ID 2467 (supply exempt 0 deduction service) is mapped to box 18c (taxable base)                                                                                                    |
|                    | A re set up and re delivery is needed.                                                                                                    |
| VR-5581            | MY - Sales Tax Return - PDF - 2019 - We have updated the PDF with all the changes corresponding to 2019. In detail:                                                                                                    |
|                    | <ol> <li>We have improved section B1 in the return. Column 9 is not covered since there are still no self<br/>supplies mapped.</li> </ol>                                                                                                    |
|                    | 2. We have added user fields + another box for box 13A.                                                                                                    |
|                    | 3. Because of point 2, the formula in box 14 has been updated. It contains box 13A now (+ sign since the adjustment in this user field can be done with + or -).                                                                                                    |
|                    | 4. We have added the new boxes in Section C. The boxes can be completed via user fields.                                                                                                    |
|                    | <ol> <li>We have added new boxes 13, mapped certain operations to box 13.a) and created combinations<br/>so that the user can report IDs to these boxes.</li> </ol>                                                                                                    |
|                    | We have made some improvements in certain percentage boxes.                                                                                                    |
|                    |                                                                                                    |

© Avalara Inc. All rights reserved. Page 9 of 17

| Ref     | Description                                                                                                    |
|---------|----------------------------------------------------------------------------------------------------|
| VR-5578 | Intrastat - VAT Number - XML - Only alphanumeric entries are allowed in the VAT Number field, other characters .,\\?;:*+ and spaces will be automatically removed by VAT Reporting. We have made alterations so that if data is supplied with these invalid characters they are removed during processing and there is also a database update to remove any invalid characters from VAT Numbers in existing tables Intrastat and Extrastat.                                          |
| VR-5575 | ES & ESGC - Local listings Modelos 347 and 415 - PDF and e-file - We have improved the use of the field NIF Declarado. This field is now populated when the other party has either a Spanish VAT number or a Spanish fiscal number.                                                                                                    |
| VR-5569 | DE - Annual VAT Return - PDF - 2018 - We have aligned the PDF with the XML by adding user fields for rows: z33, z34, z48, z48, z49, z51, z52, z53, z56, z57, z80. These cover turnover information corresponding to small companies and agricultural and forestry companies. In addition, we have improved the return by adding some other boxes that were missing in the previous version. We now cover all the boxes in the return as either user fields or other boxes (or both). |
| VR-5530 | MTD - We have introduced a logic check to the MTD functionality to ensure a Return cannot be filed until the reporting period has ended.                                                                                                    |
| VR-5525 | Inbox Monitor - The Inbox Monitor has been enhanced to cater for the scenario where the file system is unavailable during the monitor cycle. Previously on a shared drive (like nfs) the share being unavailable could cause the monitor to stay in a wait state, without receiving an exception or failure event from the file system.                                                                                                    |
|         | In this version the monitor thread is wrapped and a thread which gets into an extended wait state is terminated, allowing a new monitor thread to start.                                                                                                    |
|         | We have updated to .net framework version 4.                                                                                                    |
|         | The Inbox Monitor config now supports the addition of name elements to improve the logging output and we have updated out log writer to have a verbose option.                                                                                                    |
| VR-5517 | The VATReturnHistory table has been split up into tables VATReturnHistory and VATReturnHistoryLines.                                                                                                    |
|         | We have created the new tables, populated them with the existing data, dropped the old tables and added indexes to the new tables.                                                                                                    |
|         | Note: this update may take some time for customers with a large history of approved VAT Returns. We recommend doing a dry run on production data in test, to allow a suitable production change window.                                                                                                    |
| VR-5515 | MT - Intrastat - e-file - We have added the new XML format for MT for 2019. Fields Email, VAT Country ID and Suppliers VAT No fields become mandatory fields (both for arrivals and dispatches). Field COO cannot be NIL anymore in both arrivals and dispatches. In dispatches, if the COO field is NIL it will be replaced with COC, as per the guidelines in force.                                                                                                    |
| VR-5501 | Additional logging has been added to RCCL at key stages of processing a file. The logging is available in the application in Data > Data Processing Details                                                                                                    |

© Avalara Inc. All rights reserved. Page 10 of 17

| Ref     | Description                                                                                                    |
|---------|----------------------------------------------------------------------------------------------------|
|         | The additional messages are:                                                                                                    |
|         | Getting next file to process                                                                                                    |
|         | No new file to process found                                                                                                    |
|         | Next file to process: + filename                                                                                                    |
|         | Processing: + filename                                                                                                    |
|         | Loading collection document from disk                                                                                                    |
|         | Collection document loaded successfully. Ready to be processed                                                                                                    |
|         | Loading reporting document from disk                                                                                                    |
|         | Reporting document loaded from disk. Ready to be processed                                                                                                    |
| VR-5463 | CY - VAT return - 2019 - PDF - We have added the VAT Return corresponding to 2019.                                                                                                    |
| VR-5426 | Inbox Monitor - The configuration for the Inbox Monitor previously required a full path to the log file, it now will also support a relative path. The configuration file is "Reporting Inbox Monitoring Service.exe.config" the updated option is used in the default configuration installed with version 19.3.1 of Inbox Monitor.                                                                                                    |
|         | Inbox Monitor – We have extended logging on Inbox Monitor. The inbox monitor configuration (MonitoringService\iVATInboxesListing.xml) can now have an additional name attribute added to the <instance> tag; when this is used and the Inbox Monitor is set to verbose configuration, the value of the name attribute is added to the log file. This can be useful when the Inbox Monitor is monitoring multiple folders, by adding the name to the verbose log.</instance> |
| VD 5405 | Example configuration:                                                                                                    |
| VR-5425 | <inboxmonitoringservice xmlns:xsi="http://www.w3.org/2001/XMLSchema-instance"></inboxmonitoringservice>                                                                                                    |
|         | <instance name="20180105"></instance>                                                                                                    |
|         | Example log message:                                                                                                    |
|         | 2019-03-20 12:28:10 Vatat Verbose: 0 : 20180105 Polling again in 5 seconds.                                                                                                    |
| VR-5406 | UK - MOSS - We have fixed an error by which operations taking place in non EU countries were flowing to the return.                                                                                                    |
|         | In order for the operations located in EU countries to flow to the MOSS return, the user will have to define them in the data with the country codes, the region codes do not flow.                                                                                                    |
| VR-5350 | VAT Code - Transaction ID - Reporting Combination - When creating a Reporting Combination with a Transaction ID that is not supported, the application shows a message. In this release the message has been updated to say "This transaction ID is not supported. Please provide us with the transaction ID,                                                                                                    |

© Avalara Inc. All rights reserved. Page 11 of 17

| Ref     | Description                                                                                                    |
|---------|----------------------------------------------------------------------------------------------------|
|         | inclusive of the type of transaction you are trying to create for the country in question. EMEA Support Team - emeasupport@avalara.com".                                                                                                    |
| VR-5348 | HR - VAT Book U-RA - e-file - 2019 - The HR U-RA report for reporting invoices received can be found under the VAT Book tab in VAT Reporting. Only local operations have to be reported in this report. Just operations in which the seller is identified with a HR identification number will flow. The starting date of the report in VAT Reporting is 1 January 2019. |
|         | LT - Local listing - e-file - We have added the following improvements to the e-file:                                                                                                    |
|         | <ol> <li>Purchases invoices subject to reverse charge. The reporting of the VAT has been modified so that<br/>the upload to the portal does not fail in these types of operations.</li> </ol>                                                                                                    |
| VR-5336 | Fields ReferenceInvoiceNumber and ReferenceInvoiceDate do not flow to the e-file if present in invoices.                                                                                                    |
|         | 3. Fiscal number. In cases where the structure of the Fiscal Number in Lithuania is incorrect, this info does not flow to the e-file.                                                                                                    |
| VR-5312 | Database - We have added an index to the [Error Log] table to improve performance of SII.                                                                                                    |
| VR-5236 | Making Tax Digital – following the addition of the new Fraud Prevention Header requirements from the HMRC in the patch 19.2.2; the headers have been updated in 19.3.1 for MTD for Agents.                                                                                                    |
| VR-5210 | RO - VAT Book Modelo 394 - e-file - We have re implemented the invoice number range functionality in the RO VAT Book (sections I.2.2.1 and I.2.2.2).                                                                                                    |
| VR-5184 | CH - VAT Return - PDF - We have added the Italian and French versions of the VAT Return.                                                                                                    |
| VR-5175 | MTD - We have added logging in the database for all the MTD requests, a user interface for this will be provided in a future release.                                                                                                    |
| VR-5173 | ESGC - Modelo 420 (Quarterly) - e-file - 4th Quarter 2018 - We have added the XML corresponding to the last quarter of 2018.                                                                                                    |
| VR-5161 | VAT Number – This field has been modified to remove any special characters .,/ \?;:*+ automatically from the VAT Number field, when the VAT Number record is saved.                                                                                                    |
| VR-5087 | DE – VAT Return - Internet Filer - We have added the ability to view a PDF version of your submitted return via our Internet Filer tool for ERiC Elster. A PDF version of your submission is saved to the location of the return you uploaded and is visible by clicking 'Show ERic PDF'.                                                                                |
| VR-5072 | Database Indexes - We received feedback following implementation of some indexes in 18.10.1. These have now been altered and some removed, full details of which indexes have been removed/added are found in the database update section of this document.                                                                                                    |

© Avalara Inc. All rights reserved. Page 12 of 17

| Ref     | Description                                                                                                    |
|---------|----------------------------------------------------------------------------------------------------|
|         | PT - Credit Notes - We have added a prefix to the article references needed, to add to your VAT Codes in order to map Credit Notes to annexes 40 and 41 of the PT VAT Return if necessary. The information below will have to be added in the Extra Description field of the screen Reporting Combinations Details. In case an operation must be reported to both Annex 40 and Annex 41, both codes will have to be added to the field Extra Description, separated by either a space or a semicolon. |
|         | The new codes to use are now:                                                                                                    |
|         | Annex40:78°,n°2                                                                                                    |
|         | Annex40:78°,n°3                                                                                                    |
|         | Annex40:78°,n°6                                                                                                    |
|         | Annex40:78°,n°7,al.a)                                                                                                    |
|         | Annex40:78°,n°7,al.b)                                                                                                    |
|         | Annex40:78°,n°7,al.c)                                                                                                    |
|         | Annex40:78°,n°7,al.d)                                                                                                    |
|         | Annex40:78°,n°8,al.b)                                                                                                    |
|         | Annex40:78°,n°8,al.c)                                                                                                    |
|         | Annex40:78°,n°8,al.d)                                                                                                    |
| VR-5071 | Annex40:78°,n°8,al.e)                                                                                                    |
|         | Annex40:78°,n°4,al.a)                                                                                                    |
|         | Annex40:78°-B,n°4                                                                                                    |
|         | Annex40:CreditoNaoSuperior750Euros                                                                                                    |
|         | Annex40:Art23A26                                                                                                    |
|         | Annex40:OutrasRegularizacoes                                                                                                    |
|         | and                                                                                                    |
|         | Annex41:78°,n°3                                                                                                    |
|         | Annex41:78°,n°4                                                                                                    |
|         | Annex41:78°,n°6                                                                                                    |
|         | Annex41:78°,n°7,al.a)                                                                                                    |
|         | Annex41:78°,n°7,al.b)                                                                                                    |
|         | Annex41:78°,n°7,al.b)                                                                                                    |
|         | Annex41:78°,n°7,al.d)                                                                                                    |
|         | Annex41:78°,n°8,al.d)                                                                                                    |

© Avalara Inc. All rights reserved. Page **13** of **17** 

| Ref     | Description                                                                                                    |
|---------|----------------------------------------------------------------------------------------------------|
|         | Annex41:78°,n°12                                                                                                    |
|         | Annex41:78°-C,n°1                                                                                                    |
|         | Annex41:78°-C,n°3                                                                                                    |
|         | Annex41:Art23A26                                                                                                    |
|         | Annex41:OutrasRegularizacoes                                                                                                    |
|         | Annex41:RegularizacoesArt6Decreto198                                                                                                    |
|         | Annex41:RegularizacoesDecreto192017                                                                                                    |
| VR-5027 | ESGC - Monthly VAT Return Form 417 - e-file - 2019 - We have added Form 417 corresponding to 2019.                                                                                                    |
| VR-5024 | SE – Intrastat - e-file - We have disabled the option "Save As - Instat XML". The e-file can now to be generated under the options "Save As - Gen TXT" and "Save As - Gen XML".                                                                                                    |
| VR-5023 | SI – Intrastat - e-file - We have disabled the option "Save As – Instat". The e-file can now be generated under the options "Save As - Gen XML" and "Save As - ASCII".                                                                                                    |
| VR-5022 | IE – Intrastat - e-file - We have disabled the options "Save As - Instat XML" and "Save As - IDEP". The e-file can now be generated under the options "Save As - Gen TXT" and "Save As - Gen XML".                                                                                                    |
| VR-4995 | VAT Code Simulator - We have updated the VAT code simulator. Where previously, certain transaction reporting boxes were not populated correctly (in a reverse charge transaction simulation), it now populates both country boxes correctly.                                                                                                    |
| VR-4992 | We have improved the logic when an xls/xlsx file is loaded to the Inbox and the template is not a valid format. Previously the file would fail to convert and would be deleted, now the file will be renamed to show it was an invalid format.                                                                                                    |
|         | MTD Agents - We have added the ability for VAT Agents to use VAT Reporting with the MTD function, to file returns for their clients. The MTD Agents manual is available from our Support Team.                                                                                                    |
| VR-4866 | Please note, the Get Obligations, Liabilities, Payment and Submission of a VAT Return by an Agent have not been tested due to the HMRC Sandbox not supporting this functionality.                                                                                                    |
| VR-4587 | Inbox Monitor - We have updated the Inbox Monitor Service to query the Database Inbox table with the "NOLOCK" hint. The service polls every 5 seconds, and it is not necessary to lock when polling. Clients will need to upgrade their Inbox Monitor Service to version 19.3.1 to have this change, it is not part of the VAT Reporting Module installer. |
| VR-2880 | RO - VAT Book Modelo 394 - e-file - We have removed the e-file from VAT Reporting. This report will be reviewed and released in 19.4.1                                                                                                    |

© Avalara Inc. All rights reserved. Page 14 of 17

## **Database Updates**

In this release we have restructured the VAT Return History table, so when applying this upgrade, it will perform a migration of your existing data – this may take some time for large clients.

We have also made changes to indexes; the details are shown in the table below.

Please make sure that you have taken <u>a full backup before running this update in Production</u>, we recommend you do a dry run on production data in your test environment first.

| Number     | Description                                                                                                    |
|------------|----------------------------------------------------------------------------------------------------|
| 842        | Added Index Ix_ErrorLog_MessageType_UUID_ErrorStatus to the Error Log table                                           |
|            | Dropped the following indexes:                                                                                        |
|            | [Error Log].lx_ErrorLog_ReporterID_ErrorStatus_TransactionDate_ErrorID                                                |
|            | [Error Log].lx_ErrorLog_ReporterID_MessageType_ErrorStatus_TransactionDate                                            |
|            | [Invoice Lines].lx_InvoiceLines_ShipToCountry_TransactionID                                                           |
|            | [Invoice Lines].Ix_InvoiceLines_AppliedVATRate_TransactionID_ShipToCountry_ShipFromCountry                            |
|            | [Ledgers].[Ix_Ledgers_Country_Ledger Type_NX]                                                                         |
|            | [Ledgers].lx_Ledgers_Country_LedgerType_DocumentID                                                                    |
|            | [ParentFiles].lx_ParentFiles_InsertDate                                                                               |
|            | [Quarterly Sales Listing].lx_QuarterlySalesListing_VATNr_EC_Corr_ID_Country_ListingType                               |
| 843        | [Quarterly Sales Listing].lx_QuarterlySalesListing_CountryCorrectiontypeListingtype                                   |
| 844<br>845 | [Quarterly Sales Listing].lx_QuarterlySalesListing_CountryListingtype                                                 |
| 846<br>847 | [Reconciliation].lx_Reconciliation_Country_LedgerType                                                                 |
|            | [VAT Returns].IX_DocID_VATReturns                                                                                     |
|            | [VAT Returns].lx_VATReturns_Country                                                                                   |
|            | [VAT Returns].IX_VATReturns_DocumentID_Country                                                                        |
|            | [VAT Returns].lx_VATReturns_DocumentID_Country_DeclarationType                                                        |
|            | [VAT Returns].lx_VATReturns_DocumentID_DeclarationType_Country                                                        |
|            | [VATReturnHistory].IX_VATReturnHistory_Country_UserID_VATReturnStartDate_VATReturnEndDate                             |
|            | [VATReturnHistory].lx_VATReturnHistory_UserID_Country_DeclarationType_Correction_VATReturnStartD ate_VATReturnEndDate |
|            | [VATReturnHistory].lx_VATReturnHistory_UserID_Country_VATReturnStartDate_VATReturnEndDate                             |
|            | [VATReturnHistory].lx_VATReturnHistory_UserID_VATReturnStartDate_VATReturnEndDate                                     |

© Avalara Inc. All rights reserved. Page 15 of 17

| Number  | Description                                                                                                    |
|---------|----------------------------------------------------------------------------------------------------|
|         | Created indexes:                                                                                                    |
|         | [Ix_ErrorLog_ReporterID_MsgType_ErrStat_TranDate_ErrID] ON [Error Log]                                                                                                    |
|         | [Ix_InvoiceLines_ShipToCountry_TransactionID] ON [Invoice Lines]                                                                                                    |
|         | [Ix_VATReturns_DocumentID_Country_DeclarationType] ON [VAT Returns]                                                                                                    |
|         | [Ix_VATReturnHistory_UID_Country_DecType_Corr_VATRetStDt_VATRetEnDt] ON [VATReturnHistory]                                                                                                    |
|         | The VATReturnHistory table has been split up into tables VATReturnHistory and VATReturnHistoryLines.                                                                                                    |
| 848-861 | We have created the new tables, populate them with the existing data, renamed the old table (VATReturnHistoryOld) and added indexes to the new tables.                                                                                                    |
|         | 850: We have changed the behaviour of update #850 in version 19.3.3; we have added the DateSaved field to the GROUPBY clause as an additional data value used to identify records to migrate. Note: this is a changed update, not a new update, so if you have already upgraded past update #850 this will do nothing. |
|         | 855: We have changed this update to no longer remove the old VATReturnHistory table, instead it is renamed to "VATReturnHistoryOld"                                                                                                    |
| 862-863 | Update to the Intrastat and Extrastat tables, removing invalid characters .,\^?;:*+ and spaces from already populated VAT Number Supplier and VAT Number Customer fields.                                                                                                    |
| 864     | Create table SendToolsLog.                                                                                                    |
| 865     | Set Primary key on SendToolsLog.                                                                                                    |
| 866     | Create table MTDInvitations.                                                                                                    |
| 867     | Set primary key on MTDInvitations.                                                                                                    |

© Avalara Inc. All rights reserved. Page 16 of 17

# **Upgrade Procedure**

This section provides details on how to update to the latest version. For the purposes of this documentation, we assume that you have an existing installation and you have the necessary access privilege to perform the upgrade.

### Download

The latest version of VAT Reporting is available here:

### https://release.vat.avalara.net/VATReporting.html

The latest version of the Inbox Monitor is available here:

### https://release.vat.avalara.net/InboxMonitorService.html

# **Database Back Up**

Close all running VAT Reporting windows and take a full backup of the SQL Database. This can be done in the SQL Server Management Studio, from the database right-click menu Tasks > Back Up.

## Stop Inbox Monitor & SII Processor Scheduled Task

Before installing the update of VAT Reporting stop the Inbox Monitoring Service and check there are no RCCL.exe processes still running and stop the Windows Scheduled Task if you are using SII.

### Install

Run the installer exe, once it completes open VAT Reporting and wait while it automatically handles any database upgrade.

### **Start Inbox Monitor**

Start the Windows service, and then in VAT Reporting use the File > Send test file... and confirm the inbox is up and processing.

### Start SII Processor Scheduled Task

Re-enable the Windows Scheduled Task (if you are using SII).

# VAT Reporting is now ready for use!

# Need Help?

If you need technical assistance, please contact Customer Support via the on-line submission form: http://www.avalara.com/europe/support/

For any other issues, please contact your Customer Account Manager, Michelle Bequette. You may schedule an account review with her here <a href="http://meetme.so/MichelleBequette">http://meetme.so/MichelleBequette</a>

If you're interested in finding more of our guides, visit the <u>VAT Microsite</u>. Contact Customer support if you wish to acquire a login name.

© Avalara Inc. All rights reserved. Page 17 of 17